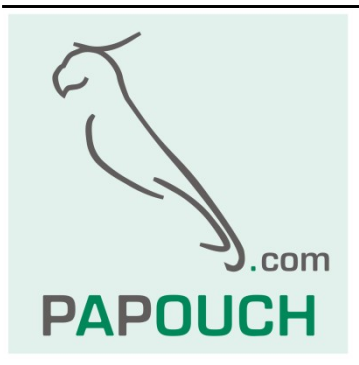

# **Communication Protocol MODBUS RTU used in TDS displays**

# Full protocol description

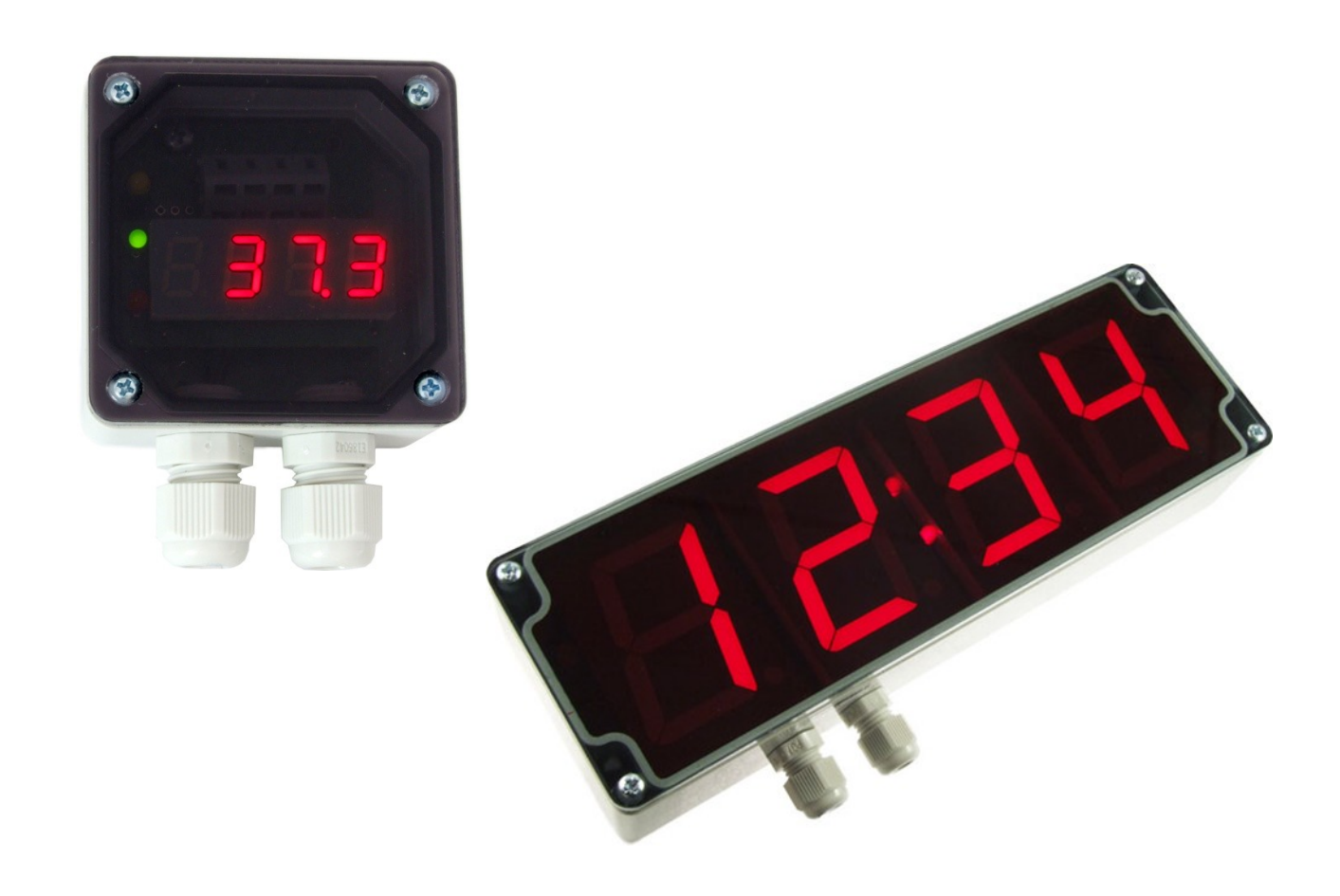

# **TDS: Modbus RTU**

## **Datasheet**

Created: 6.4.2009 Last update: 30.6 2022 11:47 Pages: 12 © 2022 Papouch s.r.o.

# **Papouch s.r.o.**

Address: **Strašnická 3164/1a 102 00 Praha 10 Czech Republic**

Telephone: **+420 267 314 267**

Internet:

**en.papouch.com**

### E-mail:

**info@papouch.com**

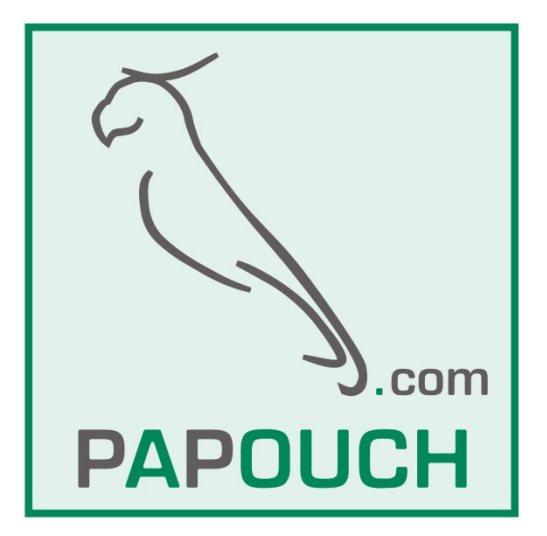

### **CONTENT**

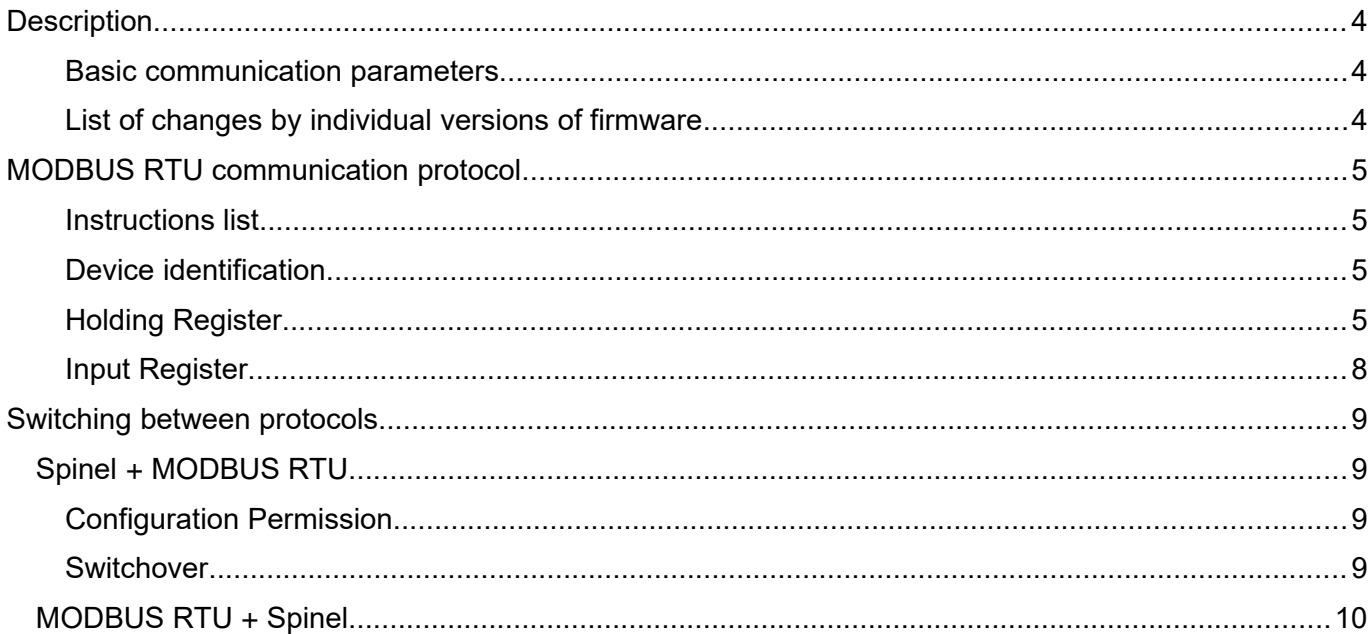

### <span id="page-3-2"></span>**DESCRIPTION**

**This document describes MODBUS RTU communication protocol in TDS[1](#page-3-4) and TDS57[2](#page-3-6) displays. Hardware documentation for the displays and a description of their functions is available at [en.papouch.com](https://en.papouch.com/) (detailed documentation can also be downloaded in PDF format).**

### <span id="page-3-1"></span>**Basic communication parameters**

<span id="page-3-7"></span><span id="page-3-5"></span><span id="page-3-3"></span>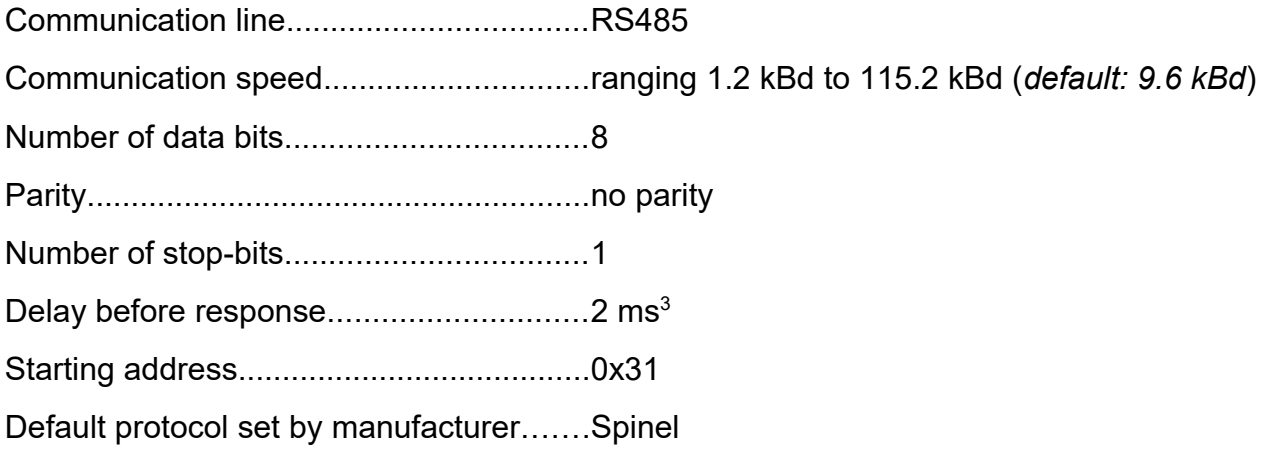

**Display configuration note:** Main communication protocol of device is Spinel. Developing applications with this protocol is easy using [Spinel terminal,](https://en.papouch.com/spinel) [.NET SDK Spinel.NET on Githubu](https://github.com/Papouchcom/spinel.net) and [online Spinel parser.](https://en.papouch.com/free-binary-serial-protocol-online-parser/) Spinel is factory set as the default communication protocol. Spinel is also used for all device configurations. Not all configuration options are available in Modbus RTU protocol as in Spinel (e.g. configuring the automatic display method or setting the indicator lights for a certain time). When using Modbus RTU communication protocol, it is recommended to first configure with Spinel or configuration software and then switch to Modbus RTU protocol.

### <span id="page-3-0"></span>List of changes by individual versions of firmware

### **version 02**

MODBUS RTU protocol added. TDS is only able to communicate via one protocol at a time. Switching between the protocols is possible using a function described below. (The default protocol, set by the manufacturer, is Spinel. Its description can be found in a separate document.)

### **version 06**

Modbus registers extension. This version can only be loaded into hardware version number 3.

<span id="page-3-4"></span>[<sup>1</sup>](#page-3-3) Ordering code *TDS* (segment height 10 mm).

<span id="page-3-6"></span>[<sup>2</sup>](#page-3-5) Ordering code TDS\_57\_RS (segment height 57 mm, in plastic installation box).

<span id="page-3-8"></span>[<sup>3</sup>](#page-3-7) The delay has been incorporated to enable RS485 to switch the direction of communication.

### <span id="page-4-3"></span>**MODBUS RTU COMMUNICATION PROTOCOL**

For the initial device setup, we recommend using configuration software that can be downloaded from the device's website at [papouch.com](https://papouch.com/tds57-led-displej-57-mm-4-mista-rs485-p2255/).

For general configuration of basic parameters of Modbus RTU protocol, we recommend using for example software **ModbusConfigurator**.

### <span id="page-4-2"></span>**Instructions list**

Depending on register type, device allows you to access its memory with following instructions:

- 0x03.............read holding registers
- 0x04.............read input registers
- 0x06.............write one holding register
- 0x10.............write multiple holding registers
- 0x11 device identification

### <span id="page-4-1"></span>**D e v i c e i d e n t i f i c a t i o n**

Reading device identification string (Report slave ID).

### **Function codes:**

0x11 – Report slave ID

### **Parametry:**

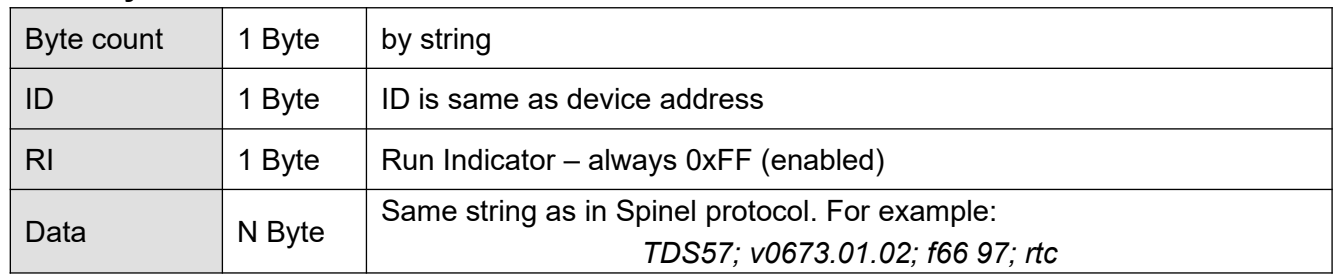

### <span id="page-4-0"></span>**Holding Register**

Device configuration, pulse counters and analogue outputs.

<span id="page-4-4"></span>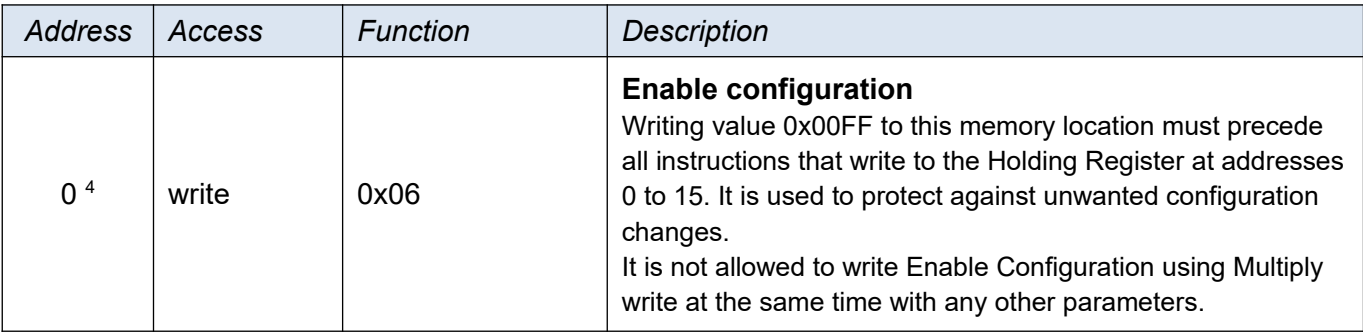

<span id="page-4-5"></span>[<sup>4</sup>](#page-4-4) First register with address 0 is sometimes also referred as serial number 1. Similarly with next registers. en.papouch.com Page **5**

### **TDS: Modbus RTU** Papouch s.r.o.

<span id="page-5-0"></span>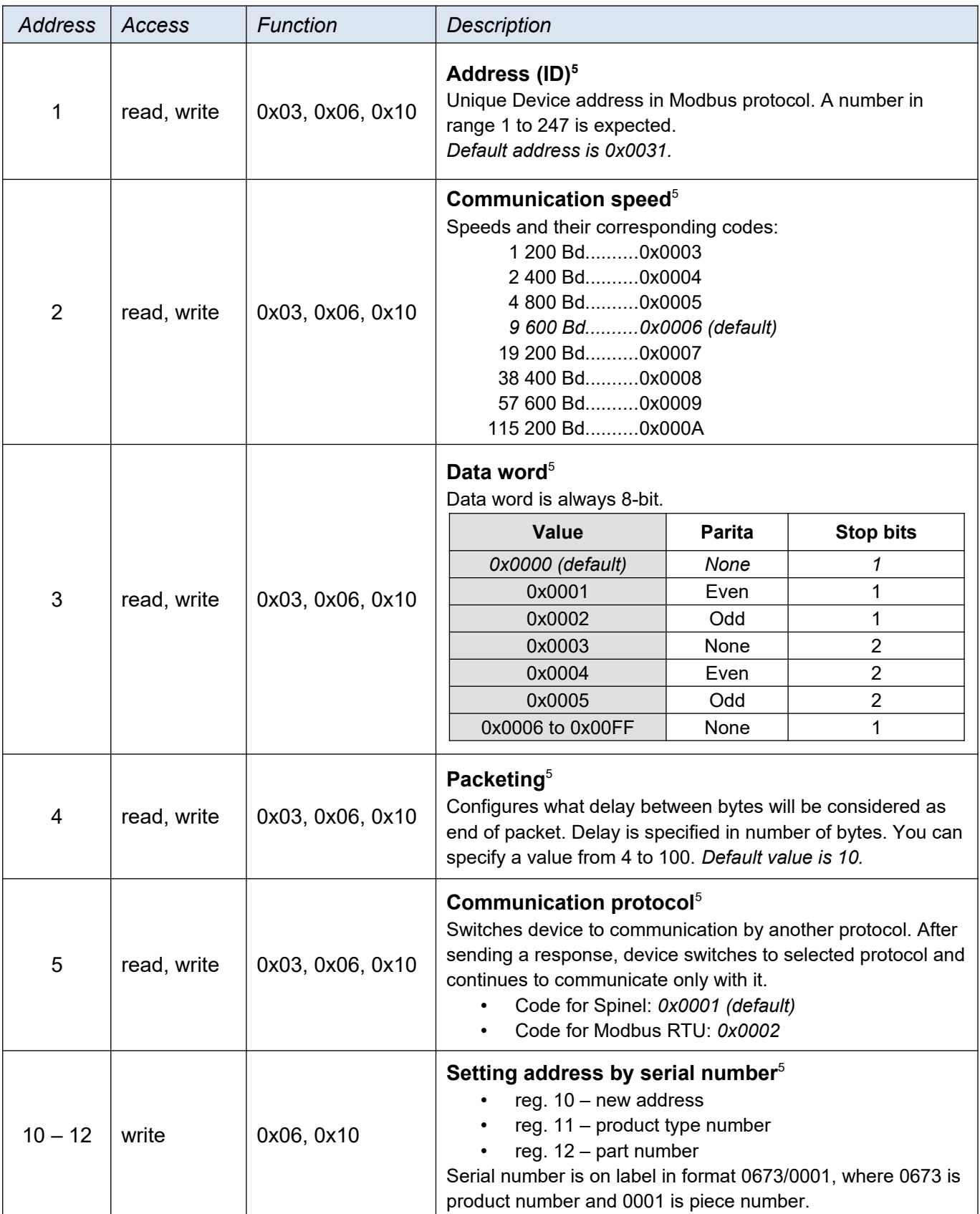

<span id="page-5-1"></span>[<sup>5</sup>](#page-5-0) Writing to this memory location must be preceded by writing the value 0x00FF to address 0 (*Enable Configuration*). This is to protect against unwanted configuration changes. It is not allowed to write *Enable Configuration* using Multiply write at same time with another parameters.

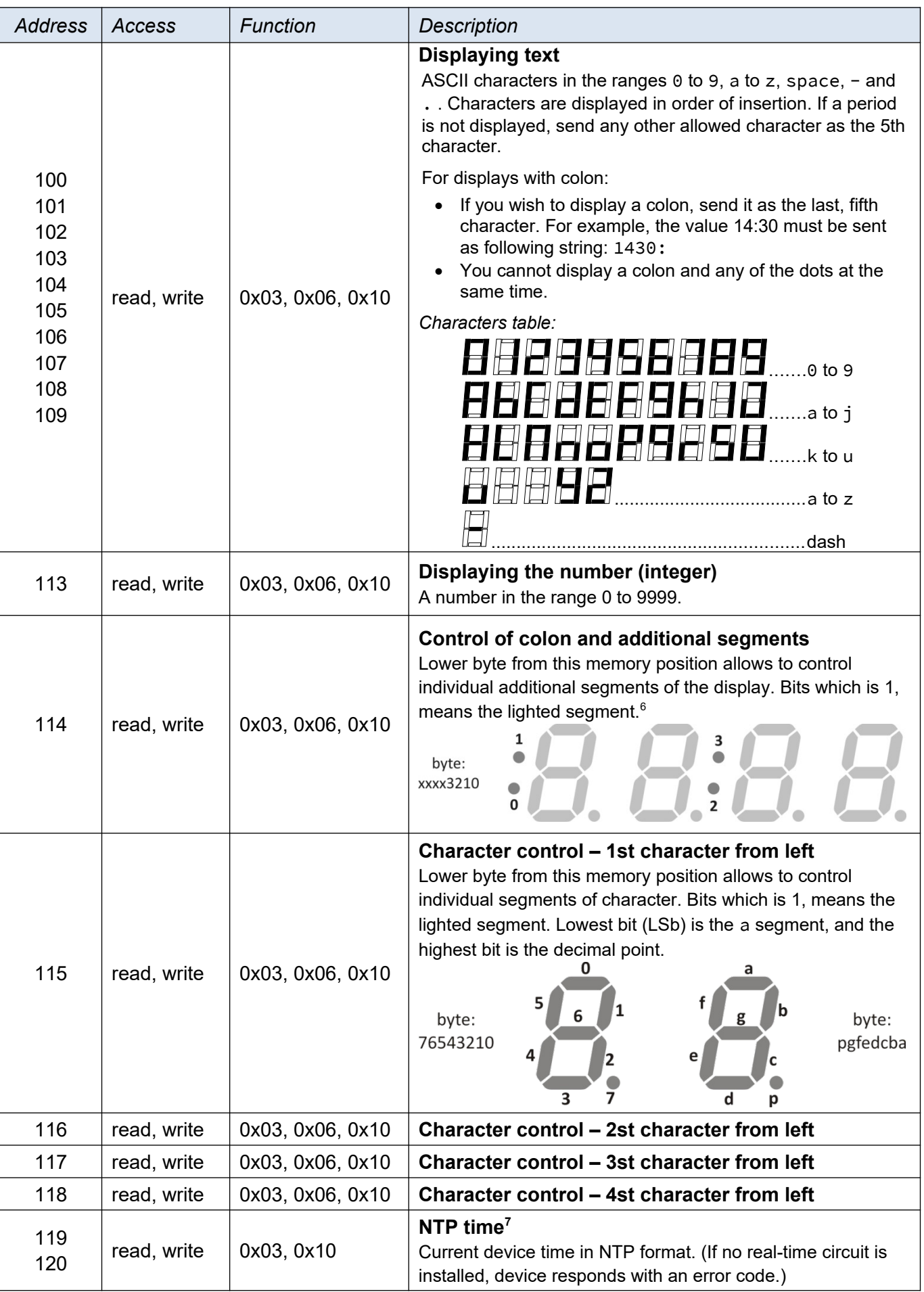

<span id="page-6-2"></span><span id="page-6-1"></span><span id="page-6-0"></span>[6](#page-6-0) On displays without a colon, the settings of bits controlling colon are not affected.

<span id="page-6-3"></span>[7](#page-6-2) Implemented only in TDS-57.

### **TDS: Modbus RTU** Papouch s.r.o.

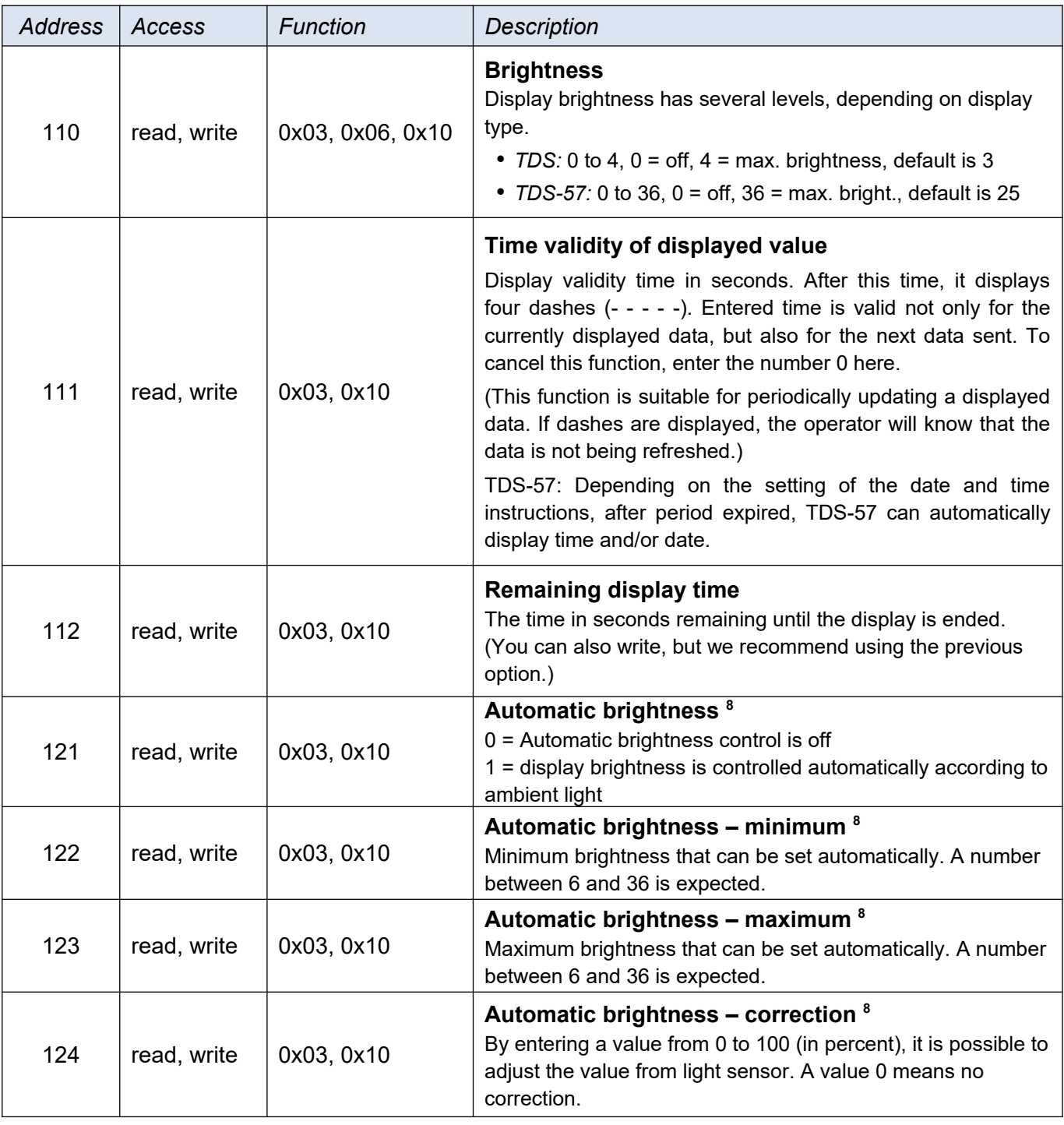

### <span id="page-7-1"></span><span id="page-7-0"></span>**Input Register**

Reading value from temperature sensor, if connected.

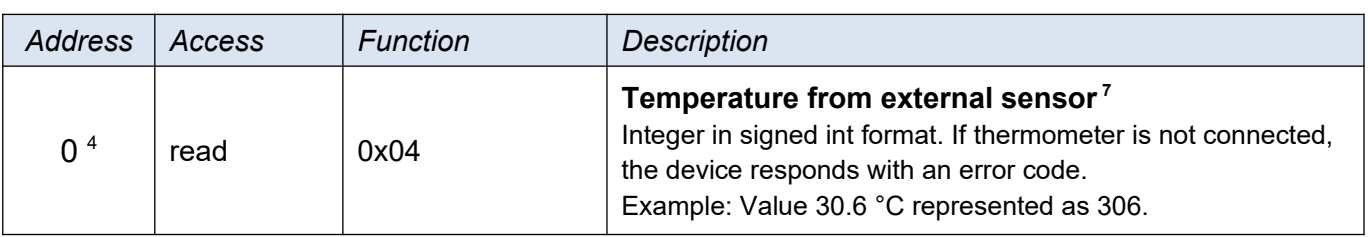

<span id="page-7-2"></span>[<sup>8</sup>](#page-7-1) Automatic brightness control is only available on TDS-57 displays that have a light sensor above the colon.

### <span id="page-8-3"></span>**SWITCHING BETWEEN PROTOCOLS**

The default protocol set by the manufacturer is Spinel. For switching into MODBUS, use the following instructions in the Spinel protocol.

### <span id="page-8-2"></span>**Spinel → MODBUS RTU**

### <span id="page-8-1"></span>**C o n f i g u r a t i o n P e r m i s s i o n**

Enables to carry out a service instruction. This instruction must immediately precede the instruction for "Switchover.

This instruction may not be used with a universal or broadcast address.

### **Request:**

*Instruction code:* E4H

### **Response:**

*Acknowledgement code:* ACK 00H

### **Examples:**

Request:

2AH,61H,00H,05H,01H,02H,E4H,88H,0DH

Configuration permission.

Response:

2AH,61H,00H,05H,01H,02H,00H,6CH,0DH

Instruction receipt acknowledged.

### <span id="page-8-0"></span>**S w i t c h o v e r**

The protocol can be switched over by a special instruction of the Spinel protocol, format 97. Only the address of a particular module can be used here (it is not possible to use a so called "broadcast" or universal address). This instruction must be intermediately preceded by the "Configuration Permission" instruction.

### **Request:**

*Instruction code:* EDH

### **Response:**

*Acknowledgement code:* ACK 00H

### **Examples:**

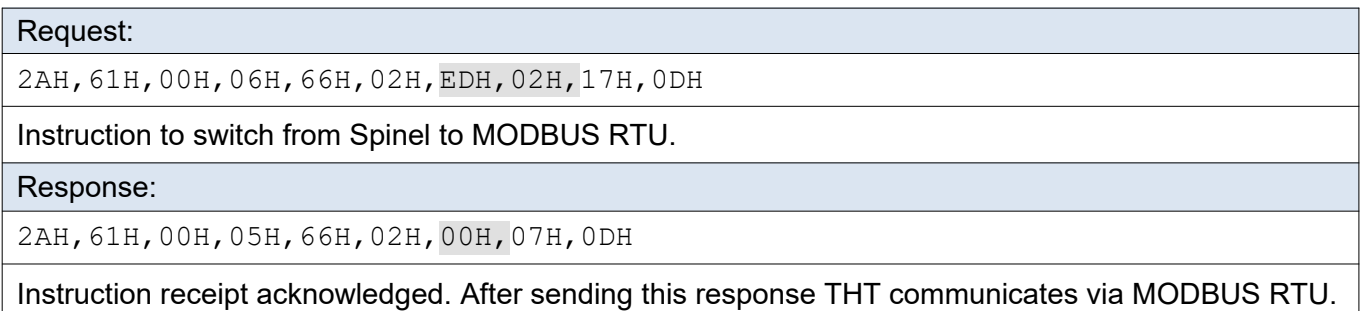

# **Papouch s.r.o.**

**Data transmission in industry, line and protocol conversions, RS232/485/422/USB/Ethernet/GPRS/ WiFi, measurement modules, intelligent temperature sensors, I/O modules, and custommade electronic applications.**

Address:

**Strašnická 3164/1a 102 00 Praha 10 Czech Republic**

Telephone:

**+420 267 314 267**

Internet:

**en.papouch.com**

### E-mail:

**info@papouch.com**

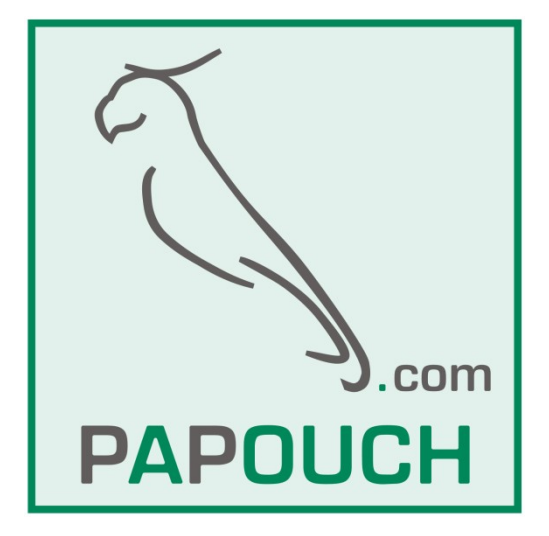